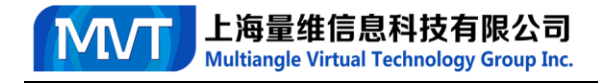

# **Swiftcomp2.1.0-MVT-Trial-Report**

#### **MVT Version: 1.0**

Abaqus-SwiftComp-GUI and Gmsh4SC user's manual are referred to carry out test examples. In general, all tests have difficulty in dehomogenization analysis with detail below.

## **Abaqus-SwiftComp-GUI Version 6.16-0**

### **Laminate (1D SG)**

Step 1 : Create materials

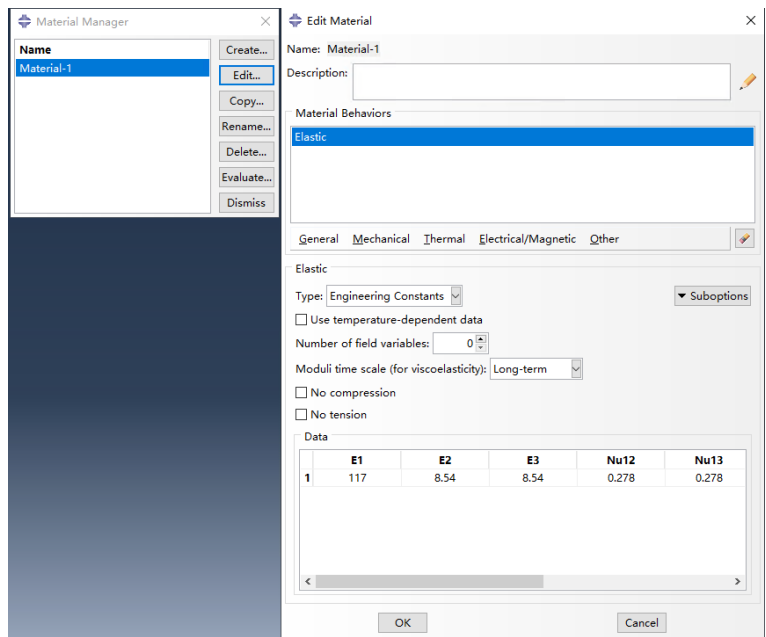

Step 2 : Create geometry and mesh of 1D SG

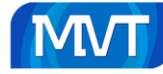

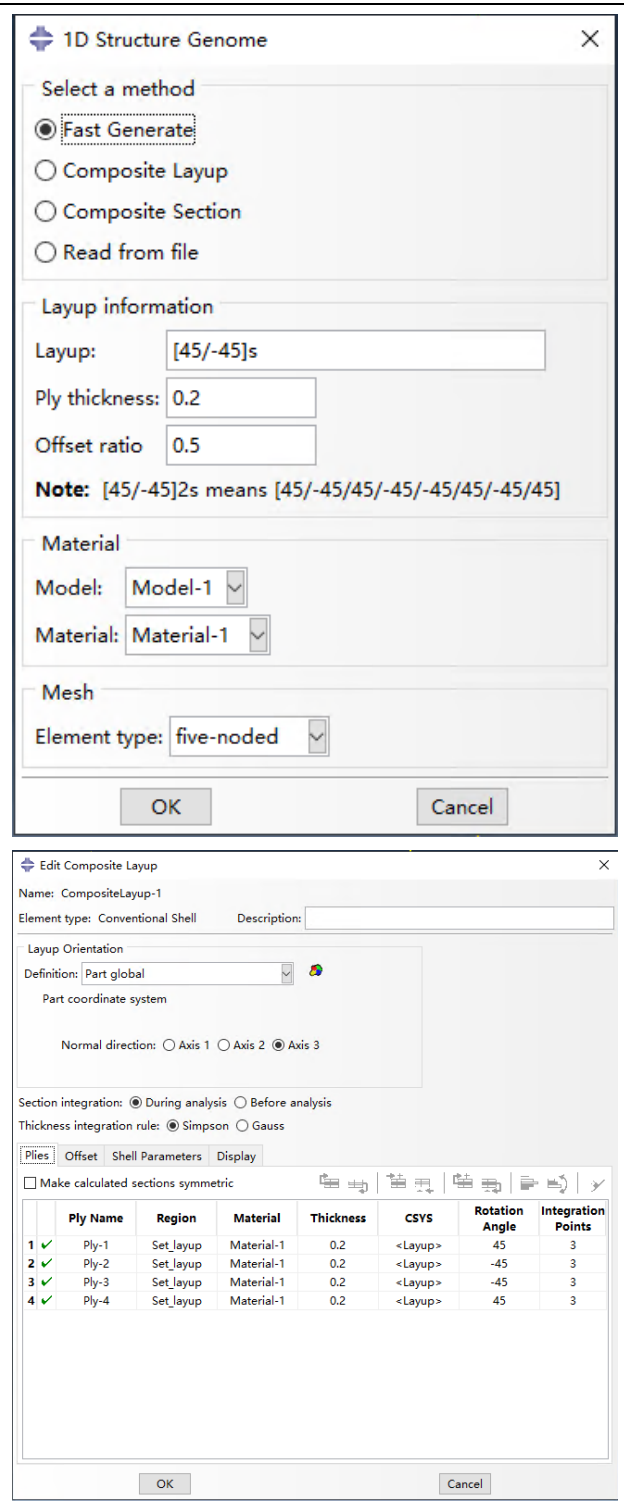

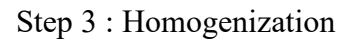

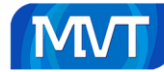

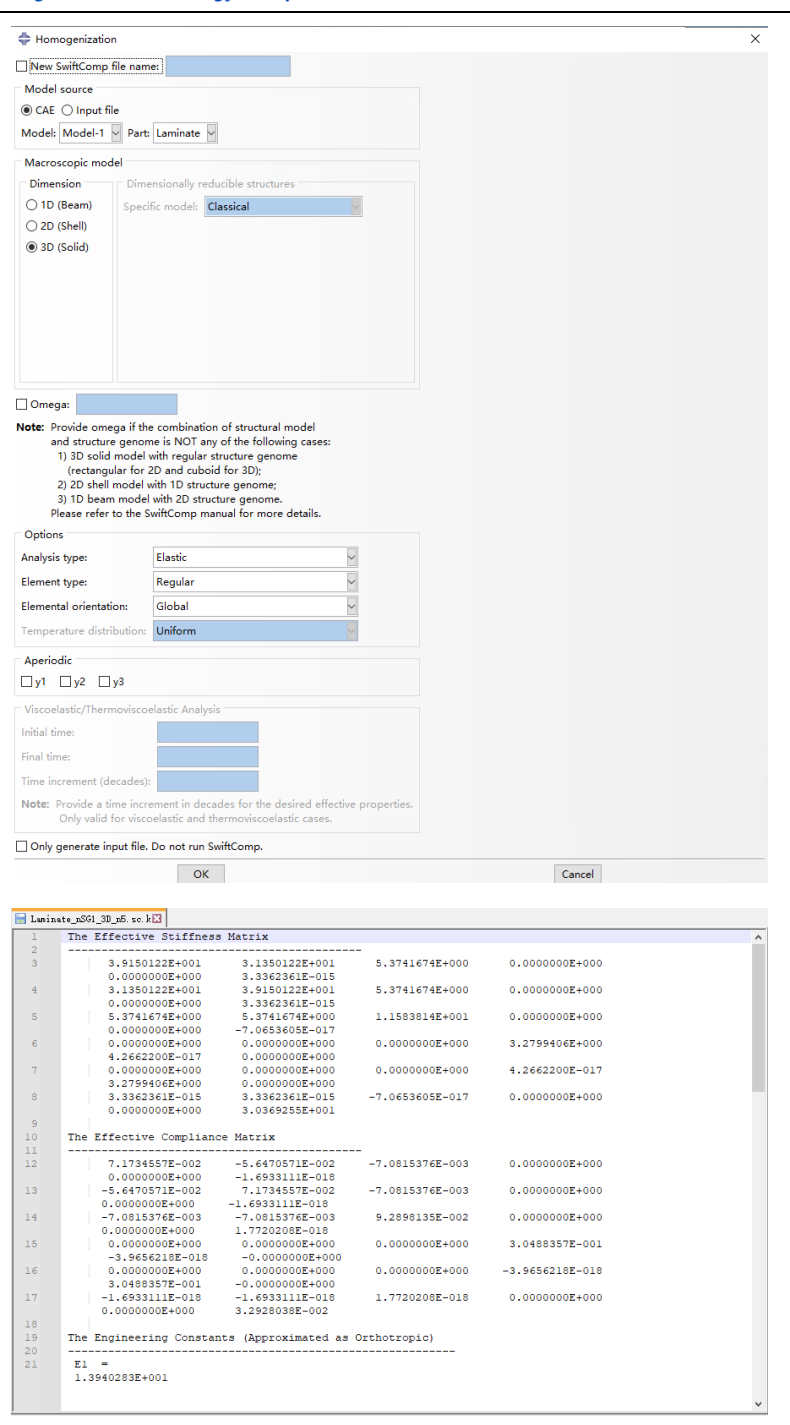

Step 4 : Dehomogenization(Error...No results found)

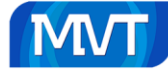

**Multiangle Virtual Technology Group Inc.** 

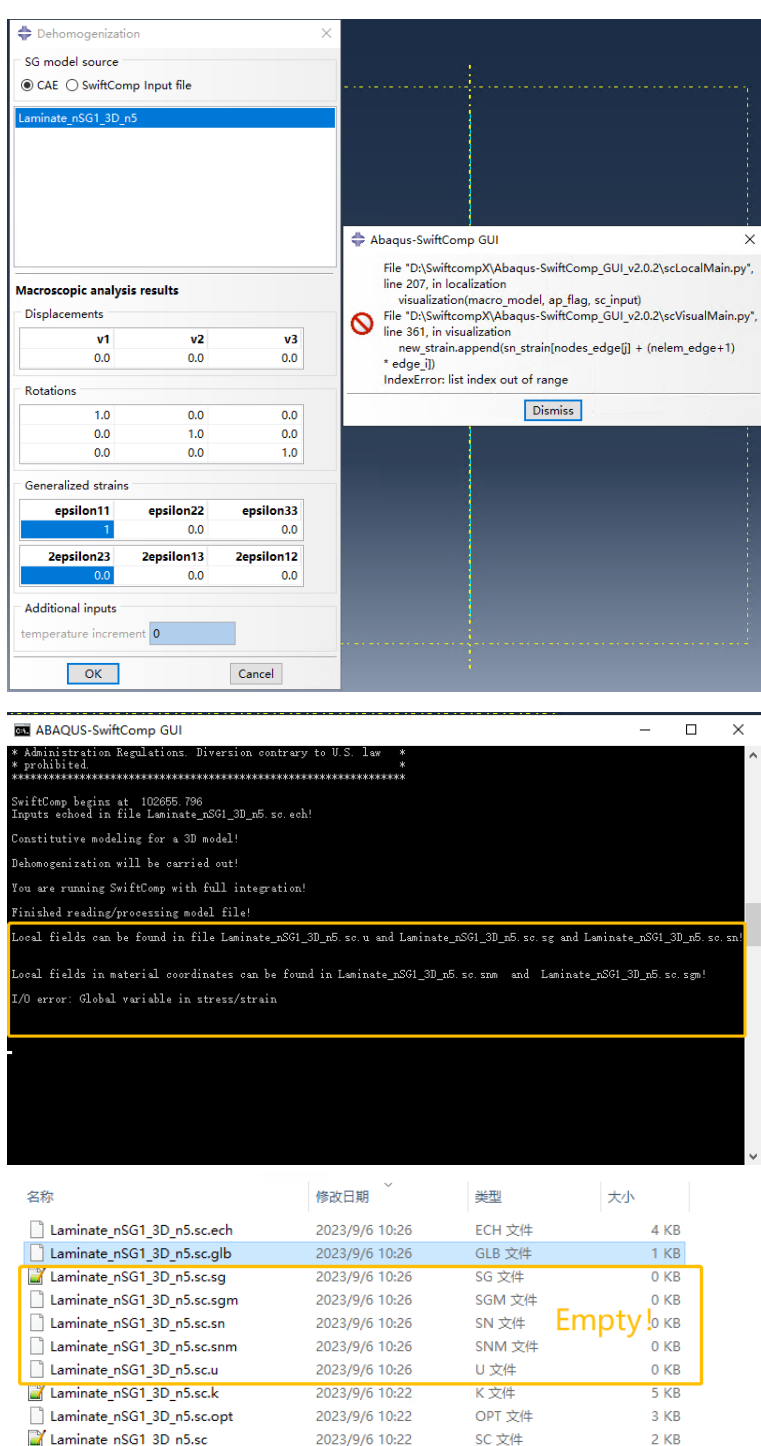

2023/9/6 10:22

2023/9/6 10:22

SC 文件

 $3$  KB

 $2$  KB

# **Square Pack Microstructure (2D SG)**

Laminate\_nSG1\_3D\_n5.sc

Step 1 : Create materials

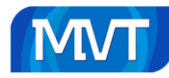

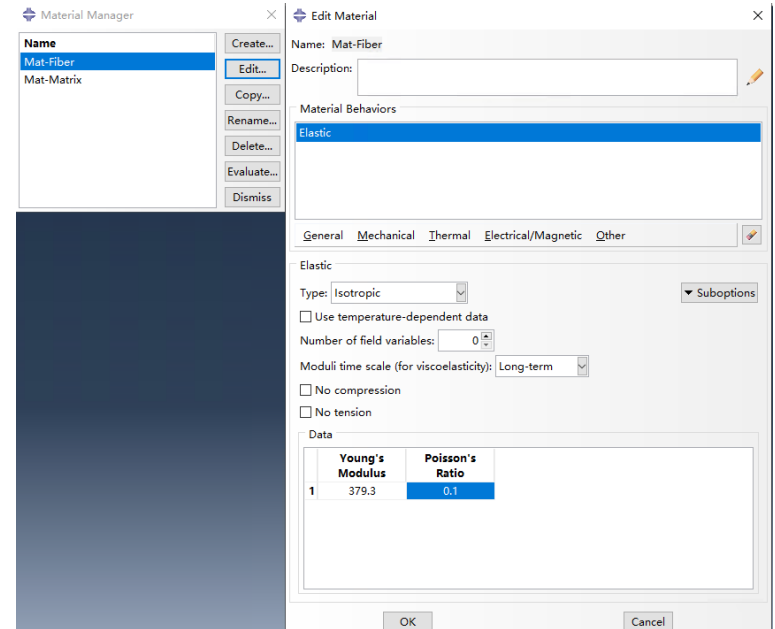

Step 2 : Create geometry and mesh of 2D SG

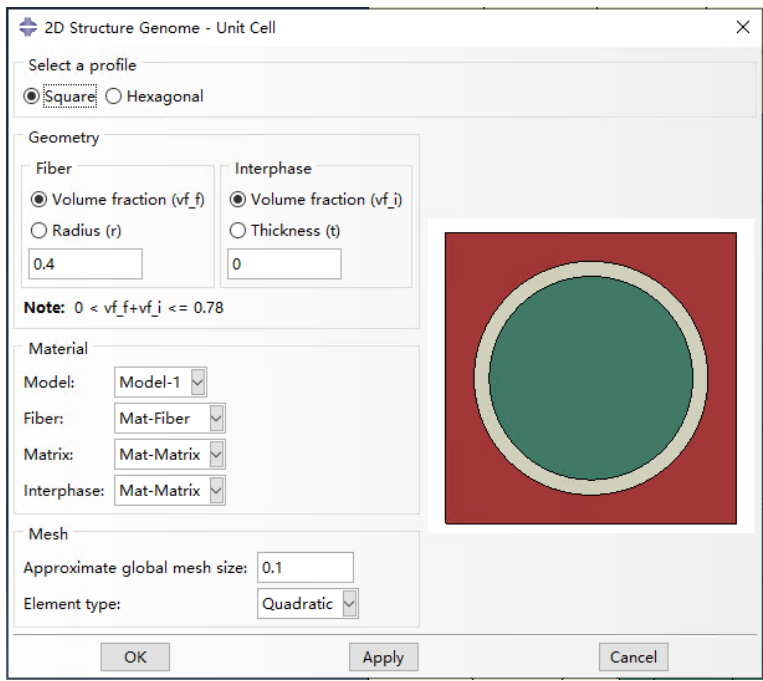

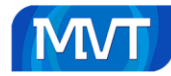

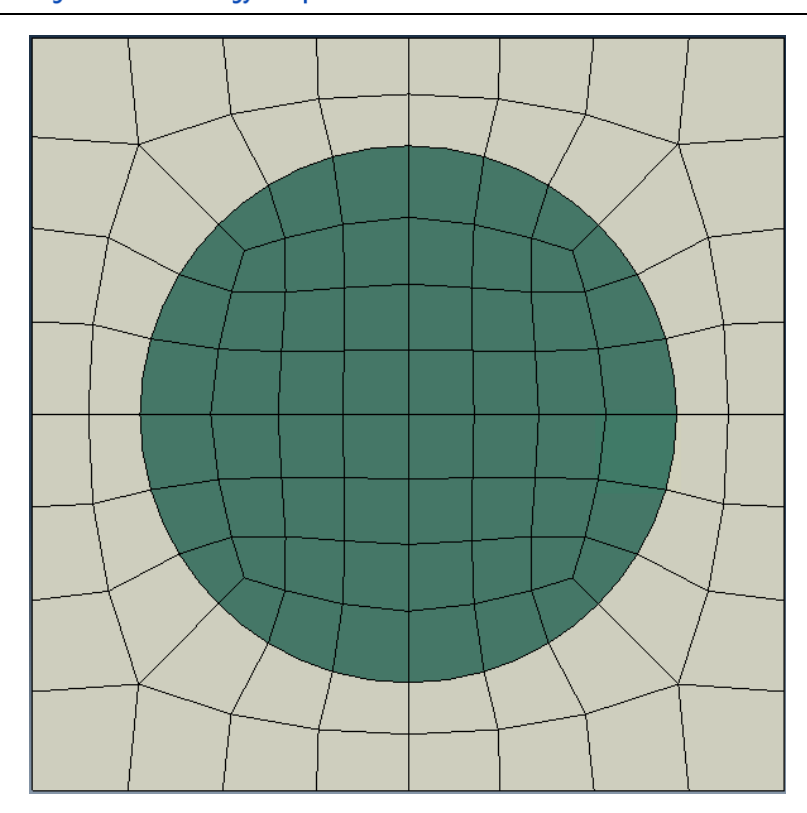

## Step 3 : Homogenization

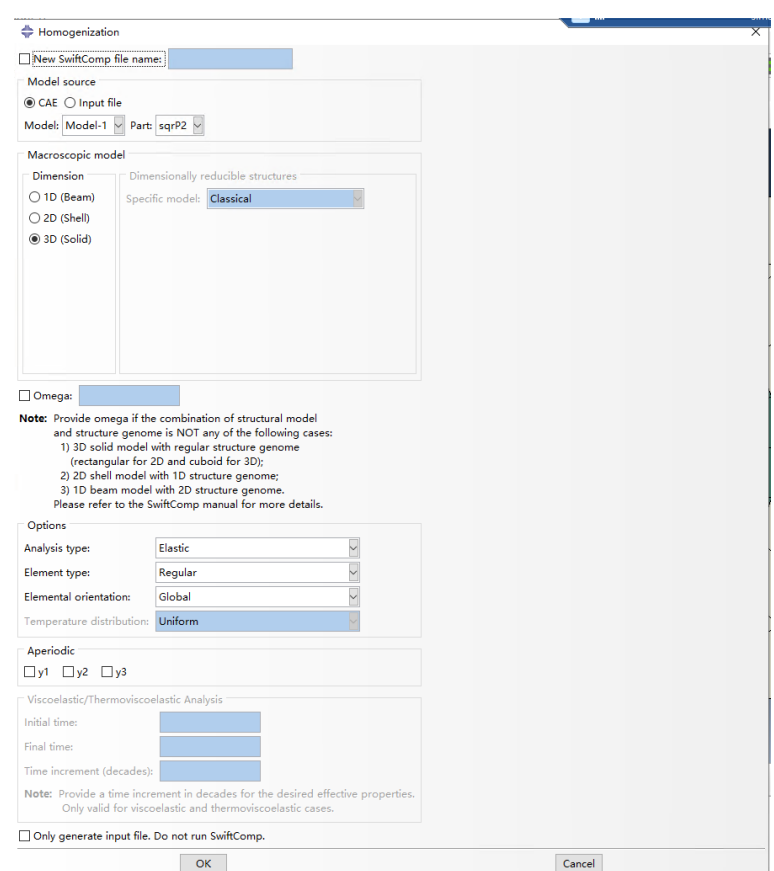

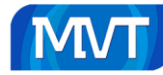

**Multiangle Virtual Technology Group Inc.** 

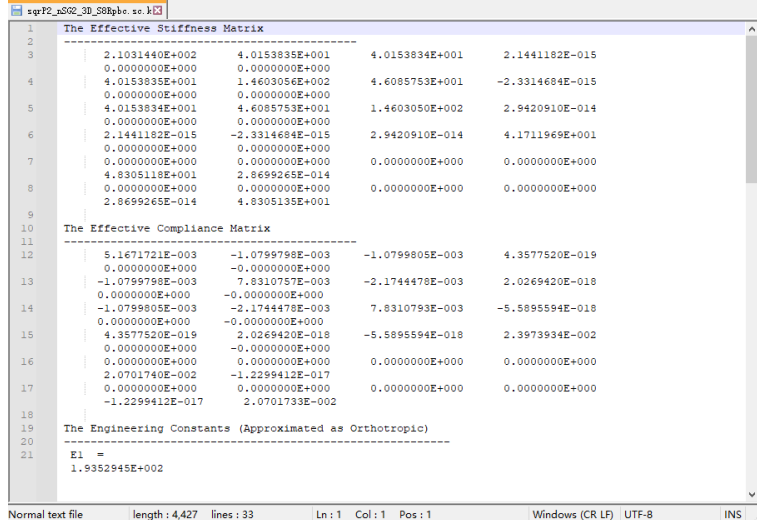

## Step 4 : Dehomogenization(Error…No results found)

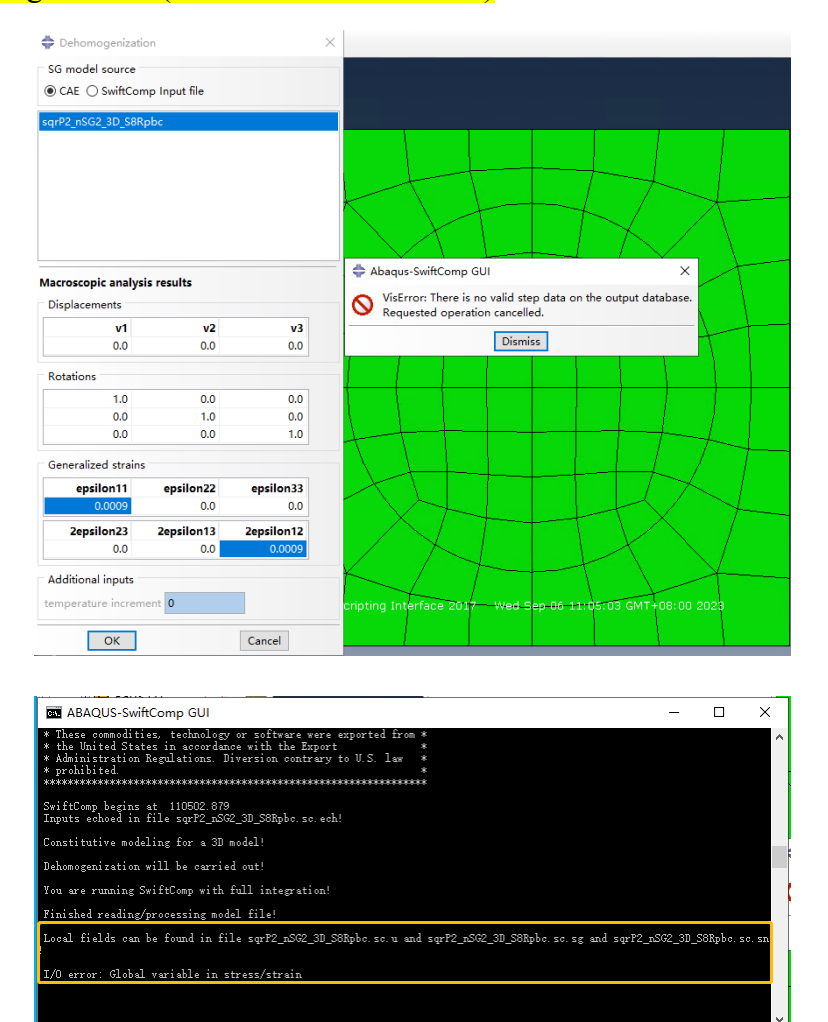

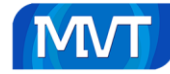

| sqrP2 nSG2 3D S8Rpbc.lck    | 2023/9/6 11:05 | LCK 文件 | 0 <sub>KB</sub>             |  |
|-----------------------------|----------------|--------|-----------------------------|--|
| sqrP2 nSG2 3D S8Rpbc.odb    | 2023/9/6 11:05 | ODB 文件 | 133 KB                      |  |
| sqrP2 nSG2 3D S8Rpbc.sc.ech | 2023/9/6 11:05 | ECH 文件 | 35 KB                       |  |
| sqrP2 nSG2 3D S8Rpbc.sc.glb | 2023/9/6 11:05 | GLB 文件 | $1$ KB                      |  |
| SqrP2_nSG2_3D_S8Rpbc.sc.sg  | 2023/9/6 11:05 | SG 文件  | 0 <sub>KB</sub>             |  |
| sqrP2 nSG2 3D S8Rpbc.sc.sn  | 2023/9/6 11:05 | SN 文件  | <b>Empty</b> k <sub>B</sub> |  |
| sqrP2 nSG2 3D S8Rpbc.sc.u   | 2023/9/6 11:05 | U 文件   | 0 KB                        |  |
| sqrP2 nSG2 3D S8Rpbc.sc.k   | 2023/9/6 11:03 | K 文件   | <b>5 KB</b>                 |  |
| sqrP2 nSG2 3D S8Rpbc.sc.opt | 2023/9/6 11:03 | OPT 文件 | <b>48 KB</b>                |  |
| sqrP2 nSG2 3D S8Rpbc.sc     | 2023/9/6 11:03 | SC 文件  | 29 KB                       |  |

Reference: *Abaqus-SwiftComp\_GUI\_v1.2.2\_Manual.Pdf*

# **Gmsh4SC USER'S MANUAL March, 2017**

### **Laminate (1D SG)**

Step 1 : Create materials

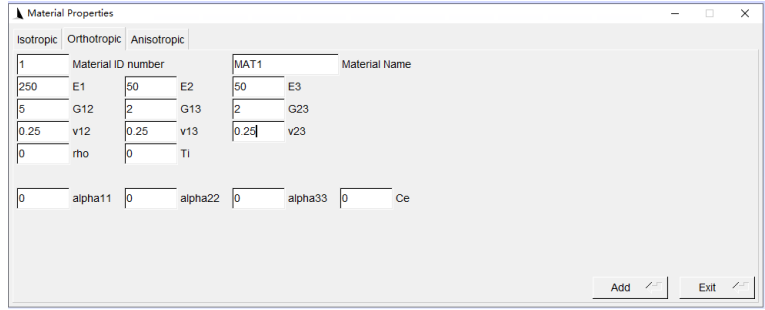

#### Step 2 : Create geometry and mesh of 1D SG

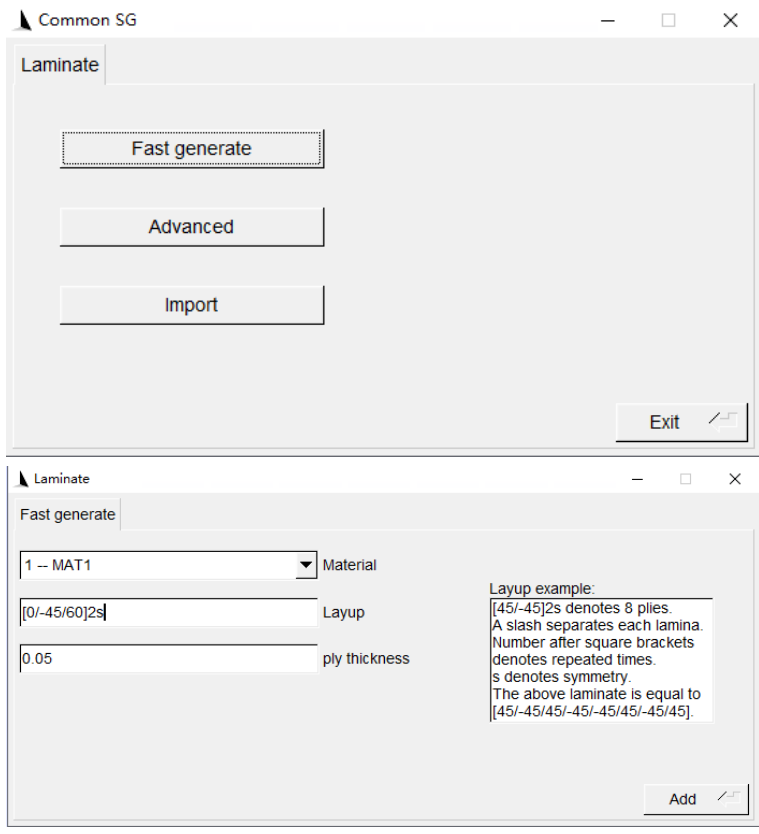

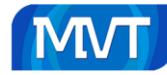

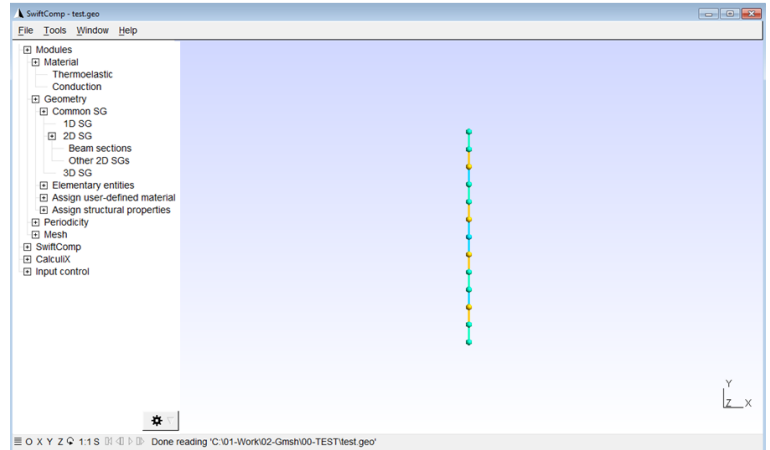

## Step 3 : Homogenization

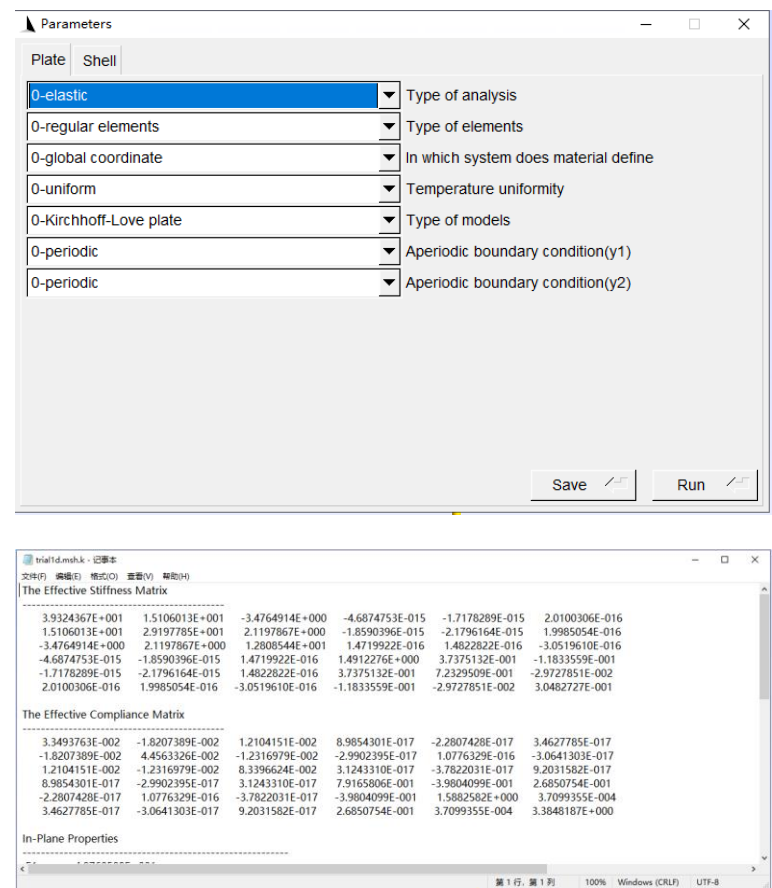

## Step 4 : Dehomogenization(Error…No results found)

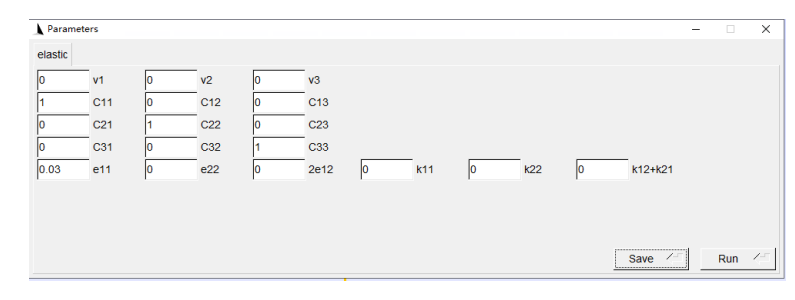

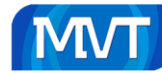

**Multiangle Virtual Technology Group Inc.** 

SwiftComp begins at 124117.548<br>Inputs echoed in file D:\SwiftcompX\swiftcomp2.1.0\_win\workdir\trial1d.msh.ech!

.<br>Dehomogenization will be carried out!

ocal fields can be found in file D:\SwiftcompX\swiftcomp2.1.0\_win\workdir\trialld.msh.u and D:\SwiftcompX\swiftcom<br>\_win\workdir\trialld.msh.sg and D:\SwiftcompX\swiftcomp2.1.0\_win\workdir\trialld.msh.sn! ocal fields in material coordinates can be found in D:\SwiftcompX\swiftcomp2.1.0\_win\workdir\trialld.msh.snm and I<br>iftcompX\swiftcomp2.1.0\_win\workdir\trialld.msh.sgm!

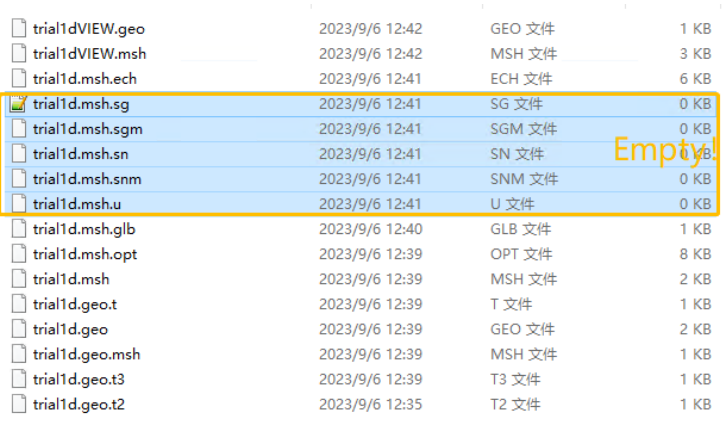

## **Square Pack Microstructure (2D SG)**

#### Step 1 : Create materials

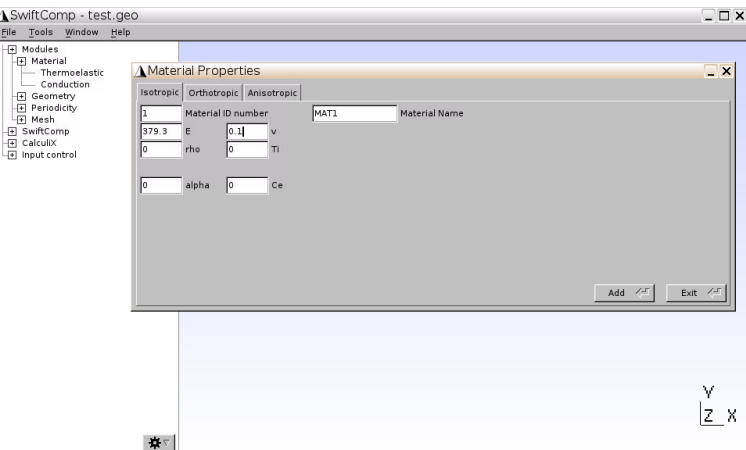

#### Step 2 : Create geometry

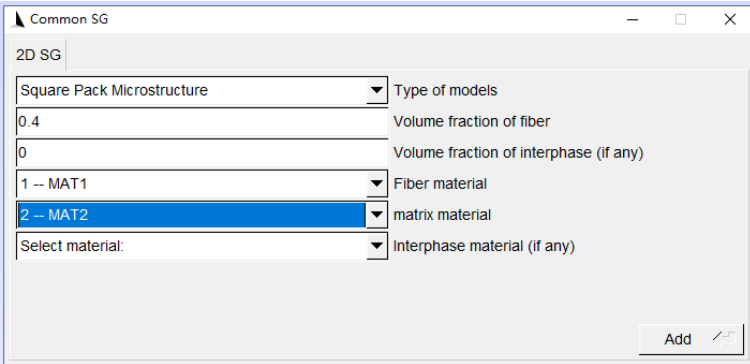

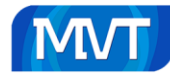

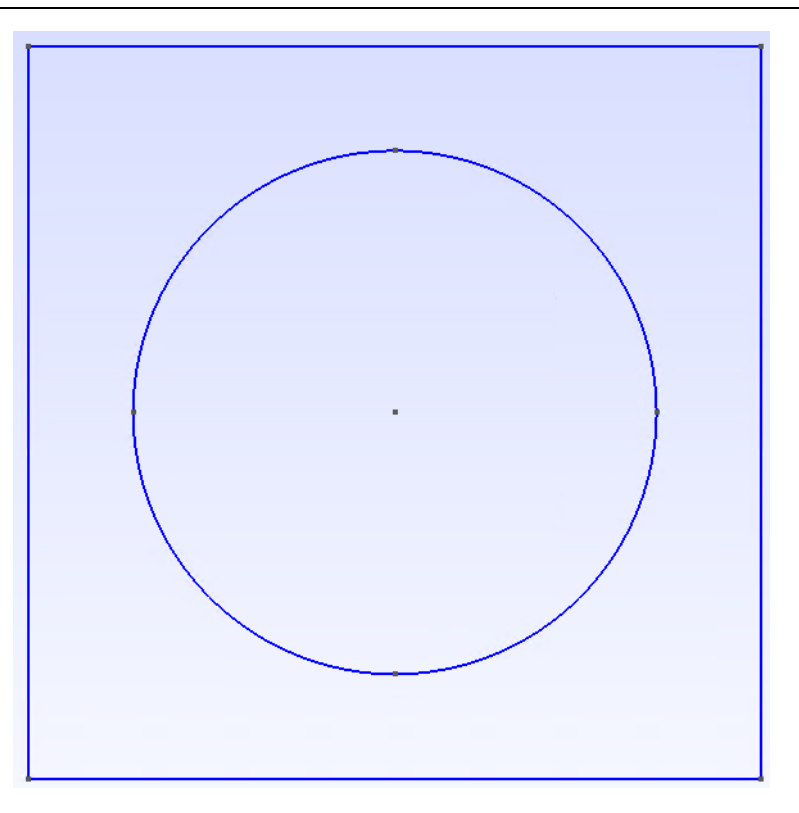

Step 3 : Mesh 2D SG

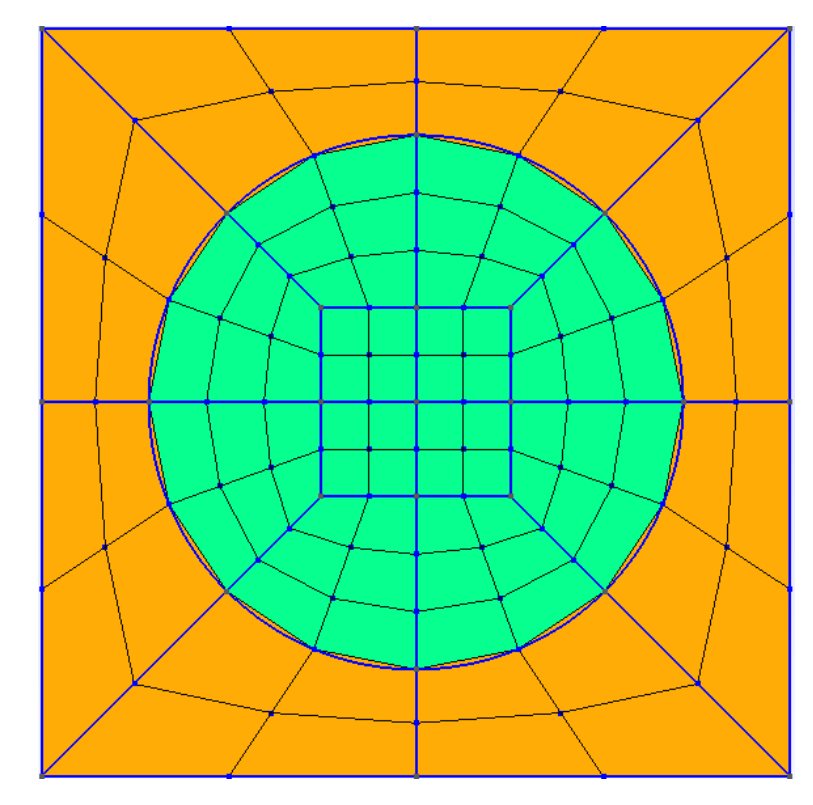

Step 4 : Homogenization

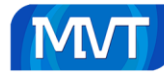

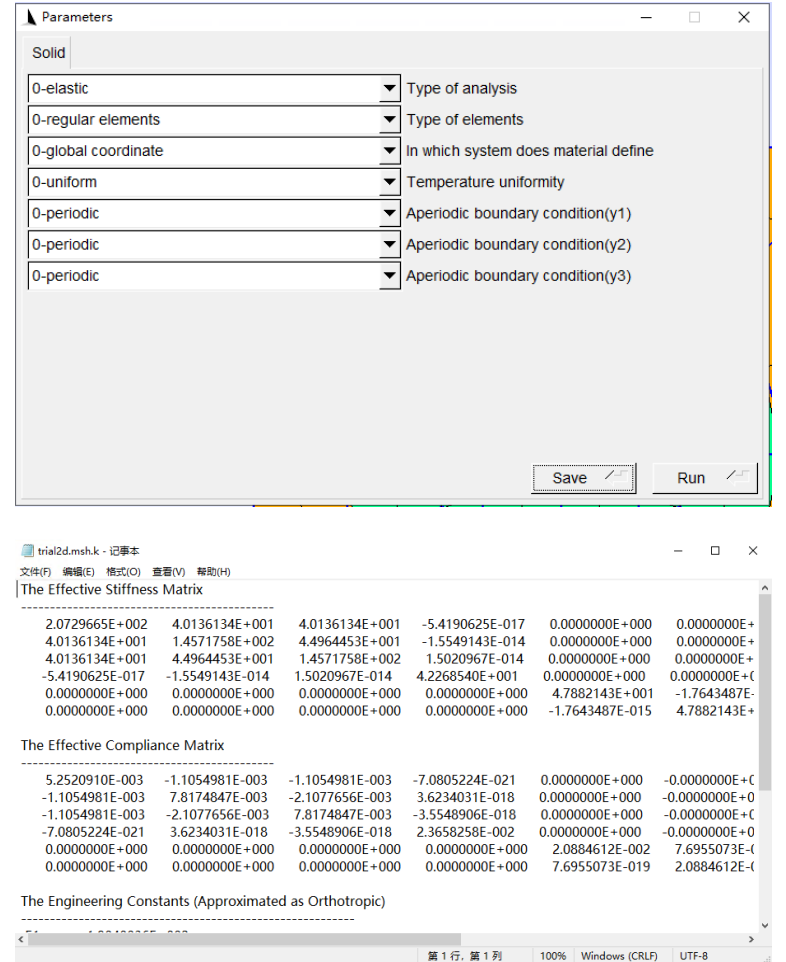

#### Step 5 : Dehomogenization(Error…No results found)

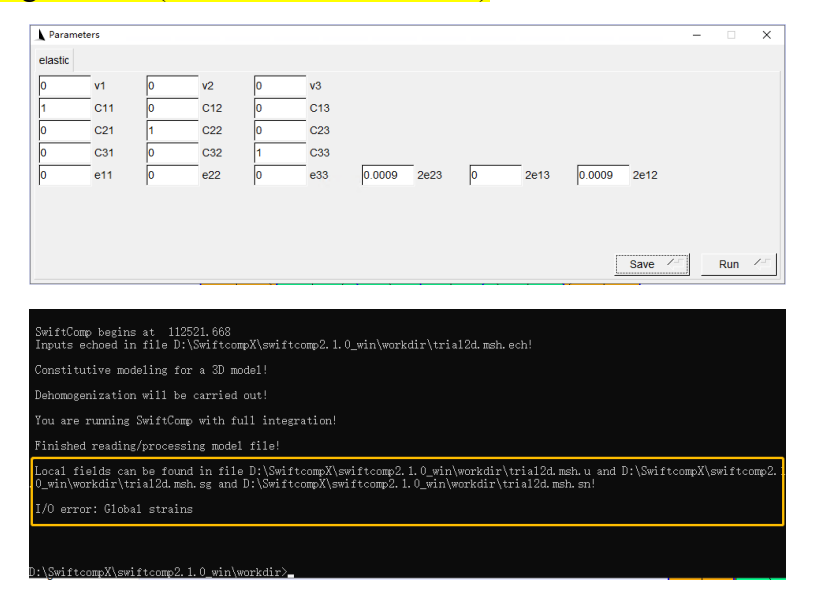

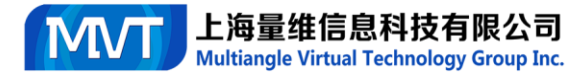

- 
- -
- : Loading Swittsomp for homogenization...<br>
: Calculating...<br>
: Domeledd!<br>
: Dome writing input file for dehomogenization.<br>
: Loading SwittSomp for dehomogenization...<br>
: Galculating...<br>
: Reading 'D:\Swiftcomp\(swiftcomp2.
- 
- 
- 
- Error : Ecold not read data in msh file<br>|Info : Error loading "D:\SwiftcompX\swiftcomp2.1.0\_win\workdir\trial2dVIEW.msh<br>|Info : Done reading "D:\SwiftcompX\swiftcomp2.1.0\_win\workdir\trial2dVIEW.msh<br>|Info : Done reading "D
- 

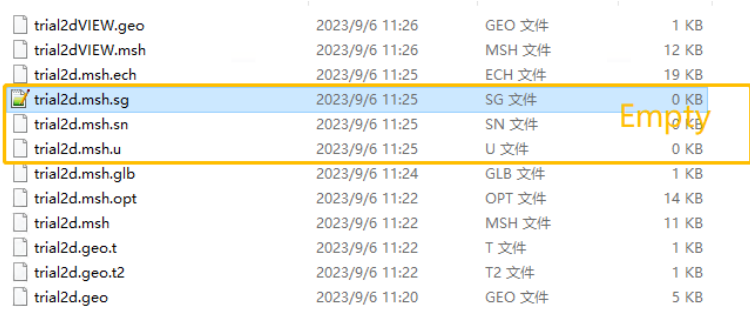

#### **Spherical Inclusions Microstructure (3D)**

#### Step 1 : Create materials

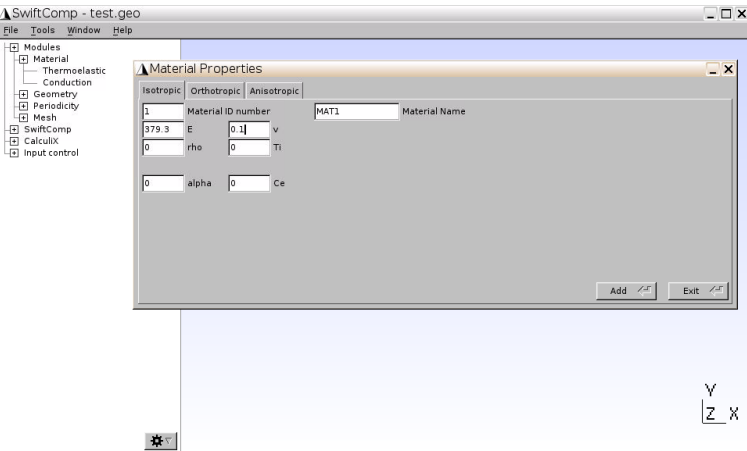

#### Step 2 : Create geometry

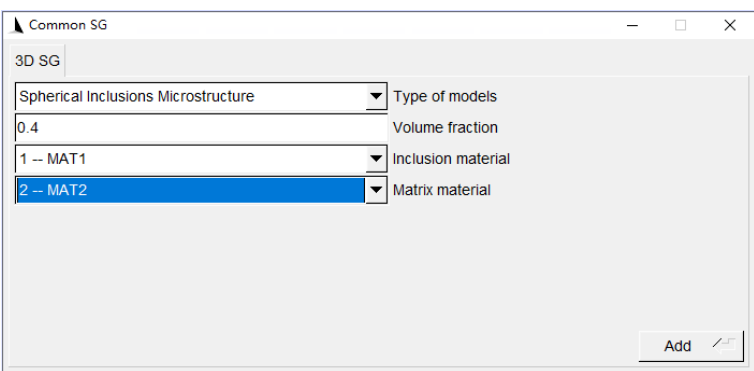

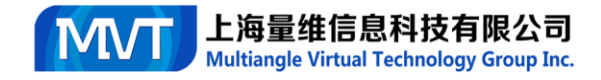

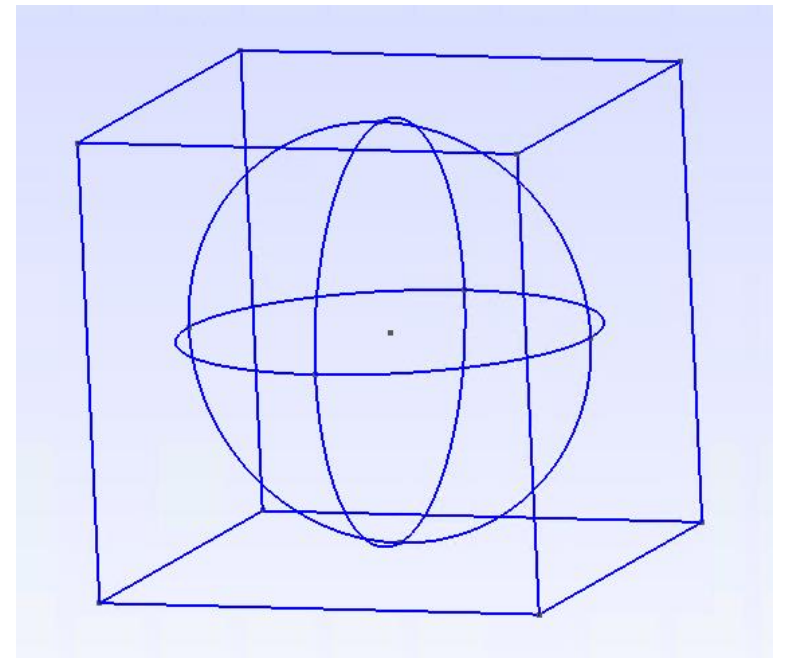

Step 3 : Mesh 3D SG

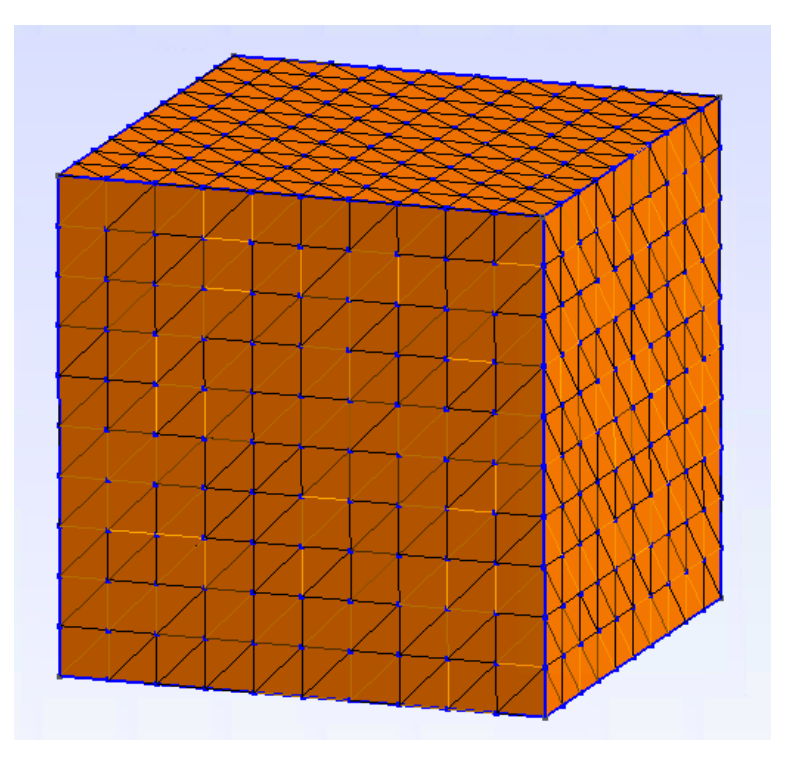

Step 4 : Homogenization

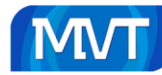

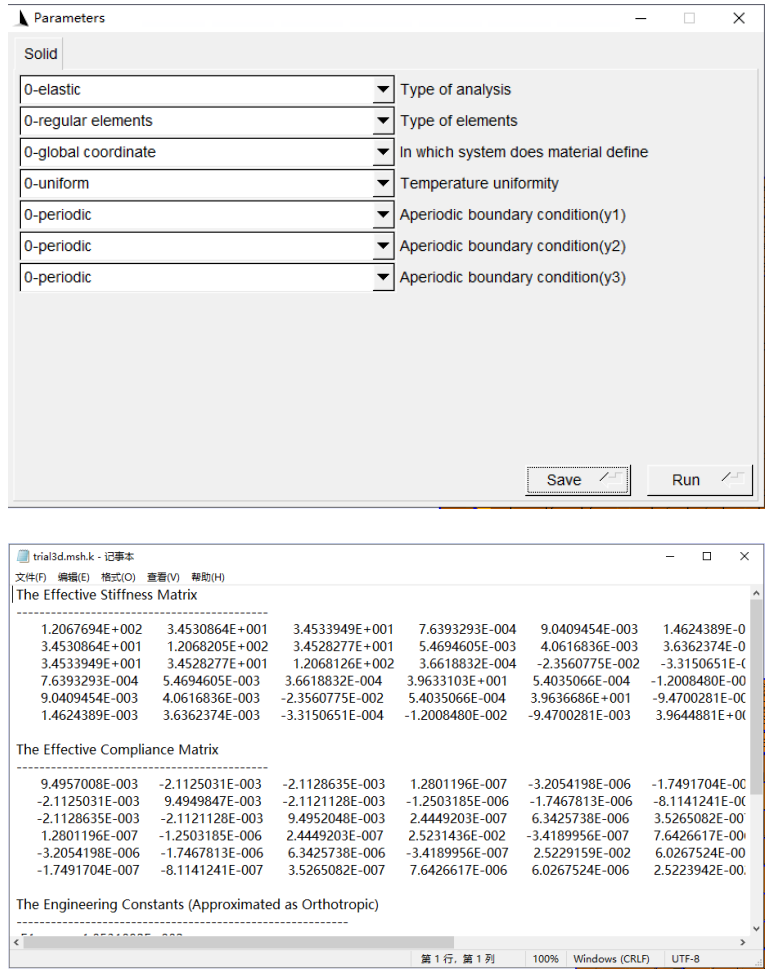

#### Step 5 : Dehomogenization(Error…No results found)

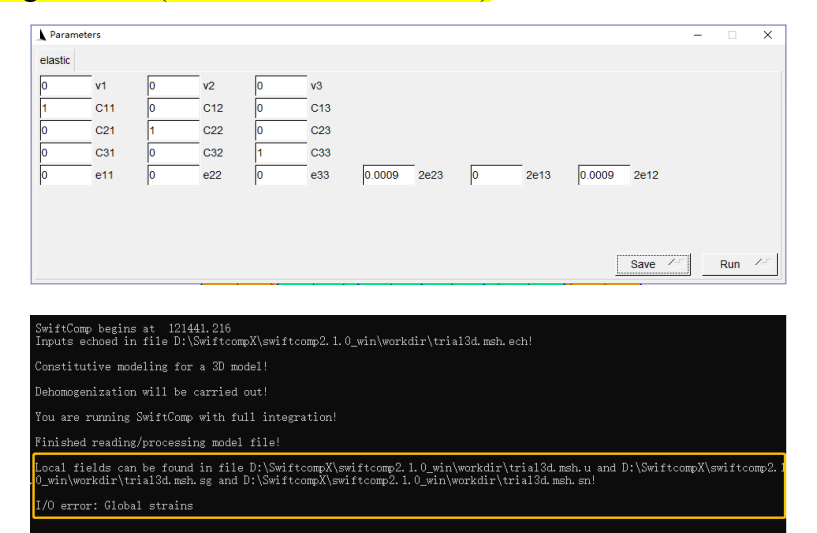

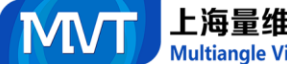

Multiangle Virtual Technology Group Inc.

- 
- 
- The completed!<br>
Info : Completed!<br>
Info : Loading SwiftComp for dehomogenization.<br>
Info : Loading SwiftComp for dehomogenization...<br>
Info : Reading 'D:\SwiftcompX\swiftcomp2.1.0\_win\workdir\trial3dVIEW.geo'...<br>
Info : Read
	-
	- -
		-
		-

| trial3dVIEW.geo       | 2023/9/6 12:15 | GEO 文件 | $1$ KB   |
|-----------------------|----------------|--------|----------|
| trial3dVIEW.msh       | 2023/9/6 12:15 | MSH 文件 | 360 KB   |
| trial3d.msh.ech       | 2023/9/6 12:14 | ECH 文件 | 1.194 KB |
| trial3d.msh.sq<br>a K | 2023/9/6 12:14 | SG 文件  | 0 KB     |
| trial3d.msh.sn        | 2023/9/6 12:14 | SN 文件  |          |
| trial3d.msh.u         | 2023/9/6 12:14 | U 文件   | 0 KB     |
| trial3d.msh.glb       | 2023/9/6 12:14 | GLB 文件 | 1 KB     |
| trial3d.msh.opt       | 2023/9/6 12:13 | OPT 文件 | 119 KB   |
| trial3d.msh           | 2023/9/6 12:12 | MSH 文件 | 359 KB   |
| trial3d.geo.t         | 2023/9/6 12:12 | T 文件   | 1 KB     |
| trial3d.geo.t2        | 2023/9/6 12:12 | T2 文件  | $1 K$ B  |
| trial3d.geo           | 2023/9/6 12:11 | GEO 文件 | 3 KB     |

Reference: *Gmsh4SC USER'S MANUAL March, 2017*